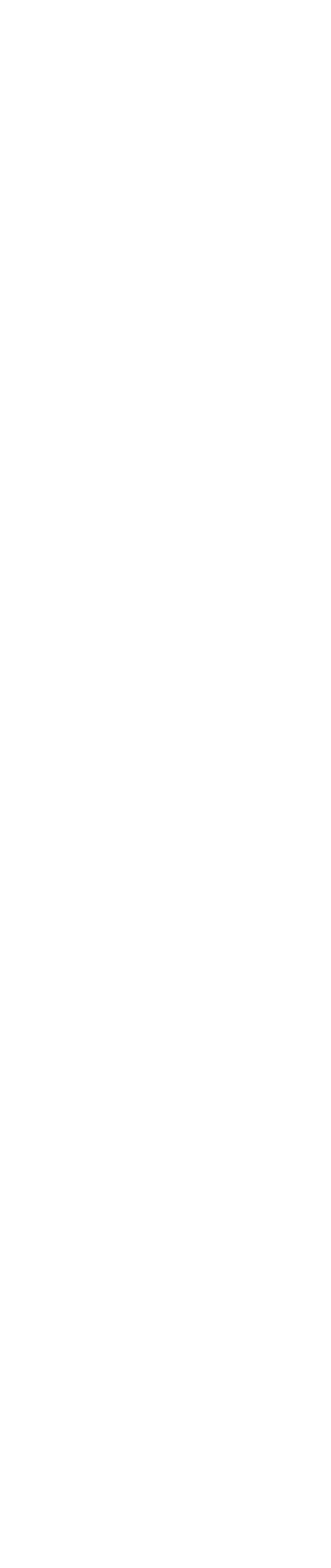

# Шаг 4

Нажмите Открыть файл или найдите его в памяти телефона

#### Шаг 3.2

Подтвердите еще раз, нажав Загрузить

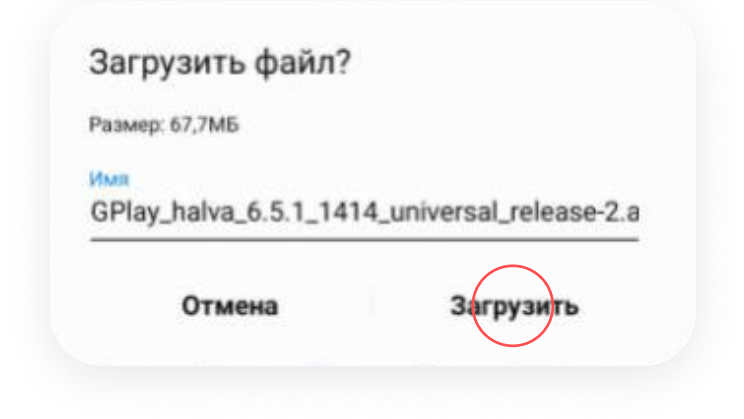

### Шаг 3.1

В появившемся окне нажмите Загрузить

#### Загрузить файл?

GPlay\_halva\_6.5.1\_1414\_universal\_release.apk

Файлы этого типа могут нанести вред вашему<br>телефону. Загружайте этот файл только из<br>надежного источника.

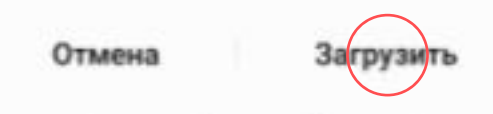

#### Шаг 2

Нажмите Скачать APK-файл приложения для Android

Скачать APK-файл

### Шаг 1

Зайдите на страницу сайта Халвы [https://halvacard.ru/app](https://halvacard.ru/)

## **ПРИЛОЖЕНИЕ ХАЛВЫ PAGOTAET**

Наше приложение продожает работать в штатном режиме. Если у вас возникли трудности, вы удалили приложение или хотите поставить его на другое устройство, на этой странице мы расскажем, что нужно сделать.

**KAK VCTAHORMTH** 

## Инструкция

Как установить приложение «Халва - Совкомбанк» на Android

Для устройств на платформе Android